# FN860M12

NET IMPRESS コントロールモジュール用 マイコンパック

# 対象マイコン: μPD70F3504(V850E2/PJ4)  $\mu$  PD 7 0 F 3 5 0 5 A (V 8 5 0 E 2 / P G 4 - R)

マイコンパック取扱説明書

株式会社DTSインサイト

# 改訂履歴

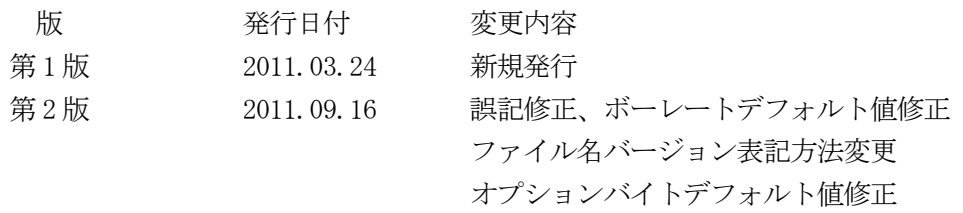

### おことわり

- 1)本書の内容の全部または一部を、無断転載することは禁止されています。
- 2)本書の内容は、改良のため予告なしに変更することがあります。
- 3)本書の内容について、ご不審な点やお気付きの点がございましたらご連絡ください。
- 4)本製品を運用した結果の内容の影響につきましては、3)に関わらず責任を負いかねますので ご了承ください。

© DTS INSIGHT CORPORATION. All Rights Reserved. Printed in Japan

目次

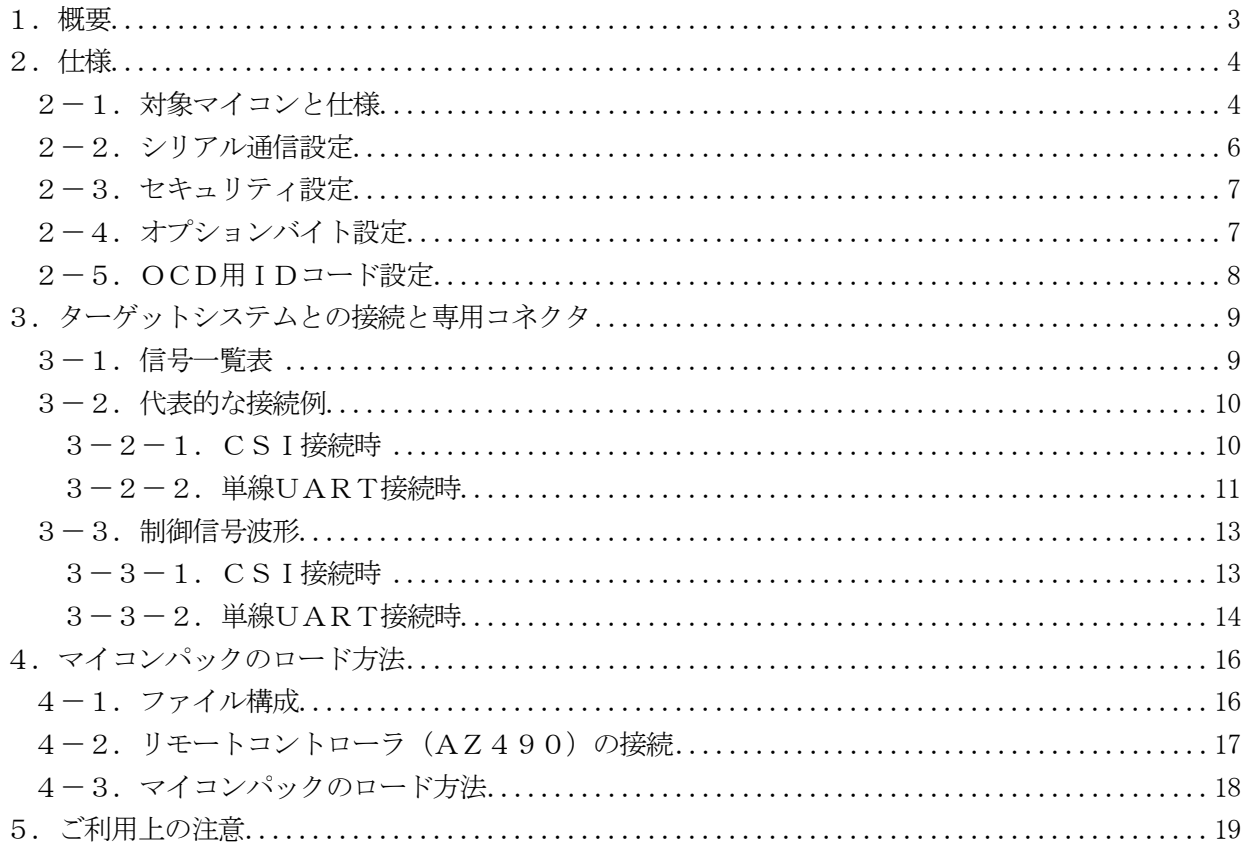

### 1.概要

FN860M12は、NET IMPRESS用のコントロールモジュールFN860用のマイコンパッ  $\nu$ となっており、ルネサスエレクトロニクス社製:μPD70F3504、μPD70F3505Aを 対象機種とするパラメータテーブルになっております。

その他のマイコンへの対応については、弊社または代理店へお問い合わせください。

本マイコンパックをご使用できるコントロールモジュールは、下記のとおりになっております。

【 対応コントロールモジュール 】

FN860

### < ご注意 >

本マイコンパックは、所定のコントロールモジュールとの組み合わせで使用することができます。 所定のコントロールモジュール以外との組み合わせでは、使用しないで下さい。 マイコンパック取扱説明書には、マイコンパック固有の取り扱い上の注意事項が記されていますので、 ご利用にあたっては、必ず取扱説明書をお読みください。

本マイコンパックは、別売りのリモートコントローラ(AZ490)によって、使用いたします。 マイコンパックのロード方法につきましては、第4章をご参照ください。

尚、ご不明な点がございましたら、弊社または代理店へお問い合わせください。

#### 【 確認事項 】

a. 本マイコンパックとロードをおこなうコントロールモジュールとの組み合わせが 正しい組み合わせになっているか? ご使用になられるマイコンとメモリサイズ、電源仕様などが正しいことを、ご確認ください。 パラメータの値が正しくない場合は、マイコンを破壊する恐れがございますので、 十分に注意してください。

ご不明な点は、弊社または代理店へお問い合わせください。

# 2.仕様

# 2-1.対象マイコンと仕様

特に記載なき項目は、NET IMPRESS標準に準じます。

<表2-1 対象マイコンと仕様>

|                          | FN860M12                                                                                |
|--------------------------|-----------------------------------------------------------------------------------------|
| マイコン                     | u PD70F3504 *1<br>$\mu$ PD70F3505A                                                      |
| フラッシュメモリ容量               | 384KByte                                                                                |
| フラッシュメモリアドレス             | $\#00000000 \sim #0005$ FFFF                                                            |
| データフラッシュ容量               | $32KBy$ te<br>$(64Kb y t e)$ *2                                                         |
| データフラッシュアドレス             | $\#020000000 \sim #02007$ FFF                                                           |
| 書き込み制御時のVpp              | 印加なし                                                                                    |
| デフォルト値                   |                                                                                         |
| オブジェクトファイル<br>フォーマット     | インテルHEX<br>モトローラS<br>バイナリ                                                               |
| デフォルト                    | インテルHEX                                                                                 |
|                          | CSI (同期通信) インタフェイス                                                                      |
|                          | 62. 5K/125K/250K/500K/850K/<br>1. $2.5M/2.5M/3.3M/5.0Mbp s$ *3<br>■ MSBファースト □ LSBファースト |
| ターゲットインタフェイス             | 単線UART (非同期通信) インタフェイス<br>$9600 / 115200 / 500000$ b p s<br>□ MSBファースト ■ LSBファースト       |
| デフォルト                    | $CSI$ 5. $0Mbps$                                                                        |
| マイコンイレーズ状態               | $#$ FF                                                                                  |
| 書き込み時のターゲット<br>マイコン入力周波数 | 8MHz もしくは 16MHz *4                                                                      |

- $*1$  本マニュアルでは以降まとめて"µPD70F3504"として記載します。
- \*2 データフラッシュメモリについて データフラッシュメモリ用のオブジェクトファイルには4バイトのデータの後ろに4バイトの ID Tag列を配置してください。 Addres Data ID Tag Data ID Tag 02000000 : 00400000 00000000 00400004 00000000 02000010 : 00400008 00000000 0040000C 00000000 NET IMPRESS上のデータフラッシュメモリ容量はID Tagを含めた容量として 管理いたします。(32Kバイトのデータフラッシュメモリの場合ID Tagを含めた 64Kバイトのメモリとして管理されます) アドレスはオフセットアドレス#02000000とし、ID Tagを含めたアドレス設定で オブジェクトファイルを作成ください。
- \*3 動作周波数(オプションバイトの設定)により、通信可能なボーレートの上限が異なりますので ご注意ください。
- \*4 ターゲットマイコンの入力周波数につきましては、マイコンのハードウェアマニュアルでご確認 下さい。また、ターゲットマイコンの動作周波数はオプションバイトの設定により決まります。
- \*5 ターゲットマイコンの動作電圧につきましては、マイコンのハードウェアマニュアルでご確認下 さい。

2-2.シリアル通信設定

NET IMPRESSとターゲットマイコン間の通信設定を指定します。 本マイコンパックでは、各項目を次のように設定してください。

・通信路選択【 FUNC D1 】

CSI(同期通信)もしくはUART(非同期通信)を選択してください。 NET IMPRESSでの通信路設定は、NET IMPRESSのインストラクション マニュアル内の【 通信路設定 】の項目をご参照ください。

・Channel No.【 FUNC D7 】 本マイコンパックでは、通信チャネル設定は必要ございません。 NET IMPRESSでの通信チャネル設定は、NET IMPRESSのインストラクション マニュアル内の【 通信チャネル設定 】の項目をご参照ください。

・CSI Baud Rate 【 FUNC D9 】 CSI通信時の通信速度を設定します。 62 .5K /125K /250K /500K /850K /1.25M/2.5M/ 3.3M/5.0Mbpsより選択してください。 NET IMPRESS でのCSI 通信速度設定は、NET IMPRESS のインストラク ションマニュアル内の【 CSI 通信速度設定 】の項目をご参照ください。

・UART Baud Rate【 FUNC 80 】 単線UART通信時の通信速度を設定します。 9600/115200/500000bpsより選択してください。 NET IMPRESSでの単線UART通信速度設定は、FN860のインストラクション マニュアル内の【 UART通信速度設定 】の項目をご参照ください。

・MCU Clock Frequency【 FUNC DF 】 ターゲットマイコンへの入力クロックを設定します。 NET IMPRESSでのクロック設定は、NET IMPRESSのインストラクション マニュアル内の【 MCU動作周波数設定 】の項目をご参照ください。

#### 2-3.セキュリティ設定

本マイコンパックが対象とするマイコンには、内蔵フラッシュROMの不正な読み出しや書き換え等を 禁止するためのセキュリティ設定が存在します。本マイコンパックでは、YDDファイル内に記述され た特定のデータをセキュリティデータとしてマイコンに設定することが可能です。セキュリティデータ の一覧とデフォルト値を下表に示します。セキュリティ設定の詳細につきましては、FN860インス トラクションマニュアルをご参照下さい。

| 名称        | YDDファイル内の  | データサイズ | デフォルト値 |
|-----------|------------|--------|--------|
|           | アドレス       |        |        |
| セキュリティフラグ | 0x00000000 | 1バイト   | 0xFF   |
|           |            |        |        |
| ブートクラスタ   | 0x00000004 | 2バイト   | 0x0003 |
| 最終ブロック    |            |        |        |
| フラッシュシールド | 0x00000008 | 2バイト   | 0x0000 |
| ウインドウ     |            |        |        |
| 開始ブロック    |            |        |        |
| フラッシュシールド | 0x0000000C | 2バイト   | 0x005F |
| ウインドウ     |            |        |        |
| 終了ブロック    |            |        |        |

<表2-3 セキュリティ設定一覧>

マイコンに書き込みを行う際には、お客様が設定したい値をYDDファイルに設定し直してください。 なお、セキュリティの設定をYDDファイル内に記述しなかった場合、デバイスファンクションがエラ ー終了しますのでご注意下さい。

#### 2-4. オプションバイト設定

本マイコンパックが対象とするマイコンには、マイコンの動作を設定するためのオプションバイトが存 在します。本マイコンパックでは、YDDファイル内に記述された特定のデータをオプションバイトと してマイコンに設定することが可能です。本マイコンパックで設定可能なオプションバイトを下表に示 します。

| オプションバイト名 | YDDファイル内の<br>アドレス ※ | データサイズ  デフォルト値 |               |
|-----------|---------------------|----------------|---------------|
| OPRTO     | 0x00000010          | 4バイト           | $0x$ FFFFFFC3 |

<表2-4 設定可能なオプションバイト一覧>

マイコンに書き込みを行う際には、お客様が設定したい値をYDDファイルに設定し直してください。 なお、オプションバイトの設定をYDDファイル内に記述しなかった場合、オプションバイトの設定は 行われませんのでご注意下さい。

※ オプションバイトのマイコン上のアドレスをYDDファイルに記述する必要はありません。上記ア ドレスにオプションバイトの値を記述することで、オプションバイトがマイコンに設定されます。

#### 2-5.OCD用IDコード設定

本マイコンパックが対象とするマイコンには、OCD用IDコードが存在します。本マイコンパックで は、YDDファイル内に記述された特定のデータをIDコードとしてマイコンに設定することが可能で す。本マイコンパックで設定可能なIDコードを下表に示します。IDコード設定の詳細につきまして は、FN860インストラクションマニュアルをご参照下さい。

| 名称    | YDDファイル内の  | データサイズ  デフォルト値 |  |
|-------|------------|----------------|--|
|       | アドレス ※     |                |  |
| IDコード | 0x00000040 | <b>12 バイト</b>  |  |

<表2-5 OCD用IDコード>

マイコンに書き込みを行う際には、お客様が設定したい値をYDDファイルに設定し直してください。 なお、OCD用IDコードの設定をYDDファイル内に記述しなかった場合、OCD用IDコードの設 定は行われませんのでご注意下さい。

※ OCD用IDコードのマイコン上のアドレスをYDDファイルに記述する必要はありません。上記 アドレスにOCD用IDコードを記述することで、OCD用IDコードがマイコンに設定されます。

# 3.ターゲットシステムとの接続と専用コネクタ

3-1.信号一覧表

本マイコンパックをご利用いただいた場合のターゲットプローブコネクタ端の信号表を表3-1に示し ます。

| マイコン信号名      | NET IMPRESSの標準信号名 |        |                |             | マイコン信号名       |
|--------------|-------------------|--------|----------------|-------------|---------------|
| <b>VSS</b>   | <b>GND</b>        | 15     | $\mathbf{1}$   | <b>GND</b>  | <b>VSS</b>    |
|              | TVpp1             | 16     | $\sqrt{2}$     | TVccd       | 3.3V or 5V 電源 |
|              | TVpp2             | 17     | 3              | Vcc         |               |
| ウォッチドックパルス信号 | WDT               | (18)   | (4)            | <b>TRES</b> | 正論理/TRES      |
|              | TAUX3             | 19     | $\mathbf 5$    | /TRES       | /RESET        |
|              | TAUX4             | 20     | $\,6\,$        | <b>TCK</b>  | JP0_2 *1      |
|              | Reserve           | 21     | $\overline{7}$ | Reserve     |               |
|              | Reserve           | 22     | $8\,$          | Reserve     |               |
| FLMD1        | <b>TAUX</b>       | (23)   | 9              | TAUX2       |               |
|              | <b>TBUSY</b>      | 24     | (10)           | /TICS       | マルチプレクス用信号    |
|              | TI0               | 25     | 11             | /TOE        |               |
|              | TI1               | 26     | $12\,$         | TMODE       | FLMDO         |
| $JP0_1 *1$   | <b>TRXD</b>       | $27\,$ | $13\,$         | <b>TTXD</b> | $JP0_0$       |
| <b>VSS</b>   | GND               | $28\,$ | 14             | <b>GND</b>  | <b>VSS</b>    |

表3-1 ターゲットプローブ信号表(μPD70F3504)

○ は、必ず接続していただく信号線です。

( )の信号線は、必要に応じてご利用ください。

\*1 単線 UART で使用するときは接続不要です。

### 注意: 〇も() も付いていない信号線はターゲットに絶対接続しないで下さい。

3-2.代表的な接続例

3-2-1.CSI接続時

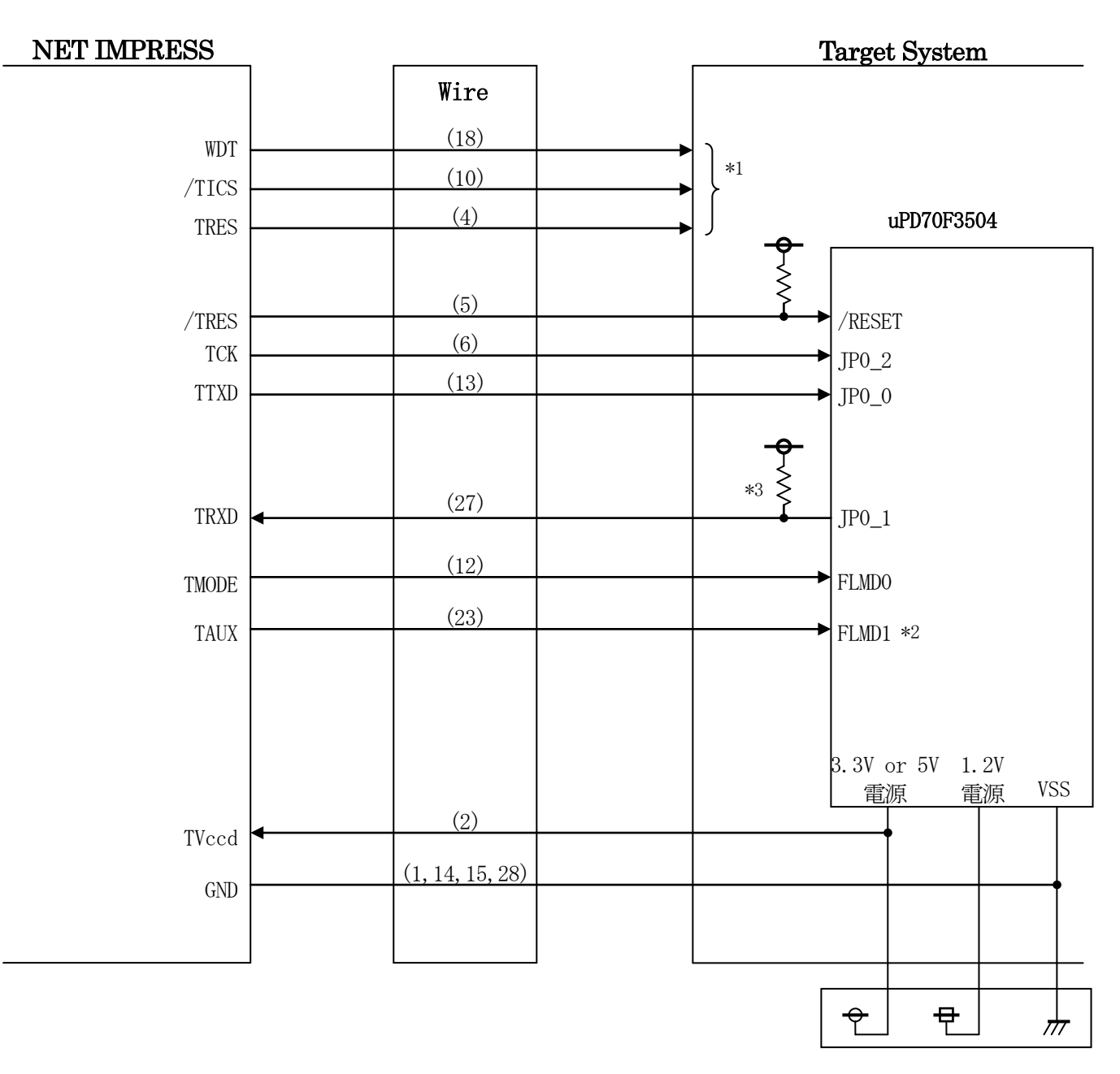

図3-1 ターゲットシステムとの接続例 (CSI)

- \*1 オプション機能です。
- \*2 ターゲットシステム上で所定の論理に設定される場合は接続の必要はございません。

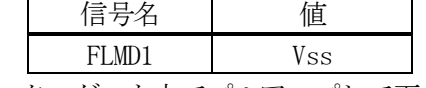

\*3 ターゲット上でプルアップして下さい。(1kΩ推奨)

 $3-2-2.$  単線UART接続時

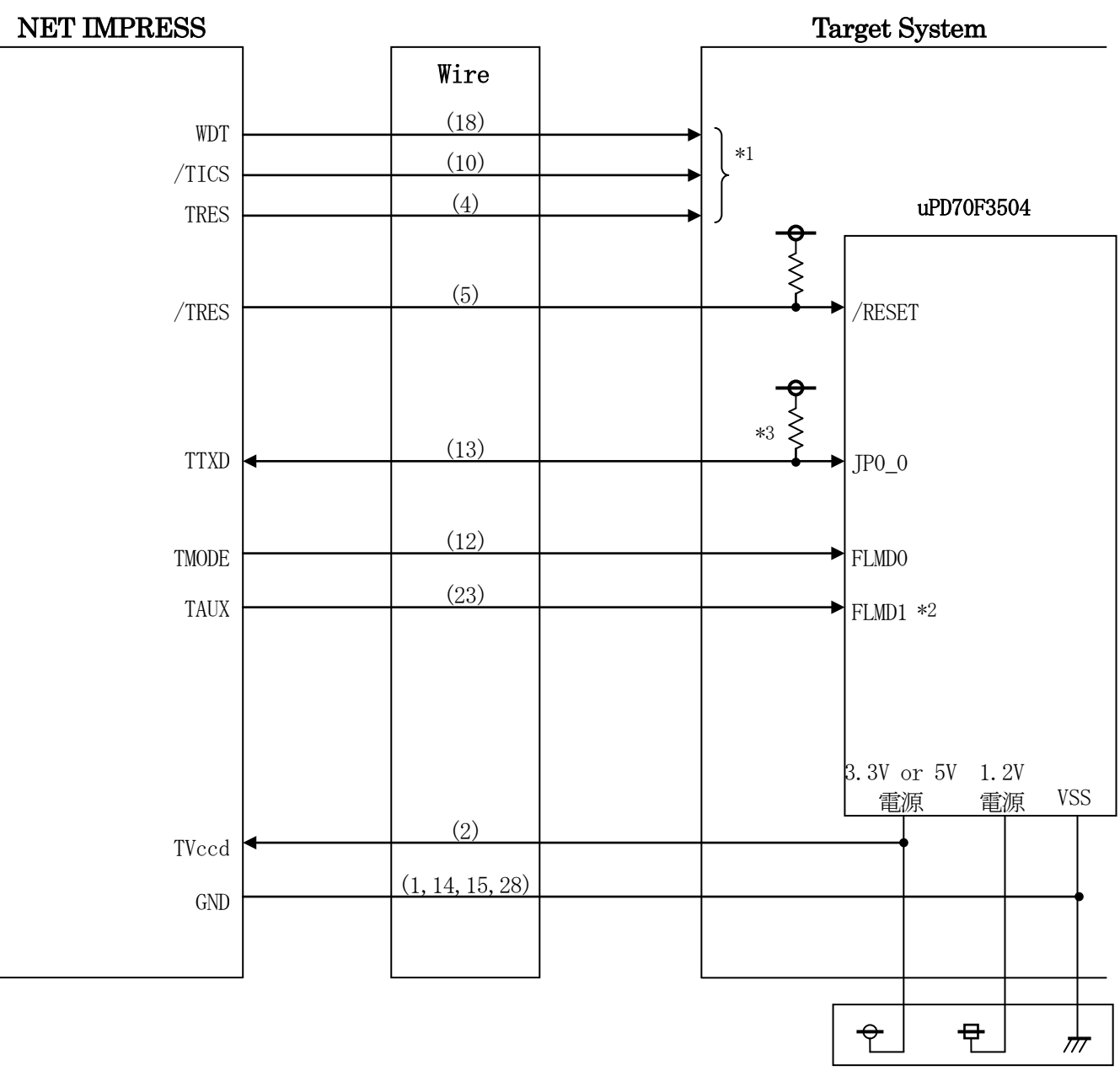

図3-2 ターゲットシステムとの接続例(単線UART)

- \*1 オプション機能です。
- \*2 ターゲットシステム上で所定の論理に設定される場合は接続の必要はございません。

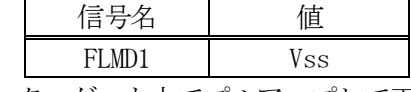

\*3 ターゲット上でプルアップして下さい。(1kΩ推奨)

- ①"書き込みモード"など一部の書き込み信号がユーザシステムとの共用端子に定義されている場合に は、それらの信号のマルチプレクス回路をユーザシステムに実装してください。
- /TICS信号は、NET IMPRESSのデバイスファンクション実行時にだけアサートされる信 号です。この信号によって共用端子に実装される信号切替えを行います。

書き込み制御に使われるこれらの信号が、フラッシュマイコンから制御用専用信号線として定義され るターゲットシステムでは、マルチプレクス回路は不要です。

マルチプレクス回路をユーザターゲットシステムにいれていただくことにより、/TICSがネゲー トされている時(デバイスファンクションを実行していない時)にNET IMPRESSが接続されて いない(コネクタを外した)状態と同一の条件をつくることができます。

②WDT信号端子には、WDT Period【 FUNC D5 】で設定されたクロック信号がNET I MPRESSより出力されます。

(/TICSアサート中のみ出力:オープンコレクタ出力)フラッシュメモリ書き込み中に、所定の クロック信号が必要なユーザ回路へ接続しご利用ください。

③NET IMPRESSでは、標準プローブ中に/TRES信号を設けてあります。

/TRES信号は、ターゲットシステム内でワイヤードオアをとり、マイコンの/RESET端子に 接続して頂けるよう、オープンコレクタ出力の信号としています。

TRES信号は、ターゲットシステムが正論理のリセット信号を必要としている場合にご利用いただ けます。TRES信号は、トーテムポール出力の信号です。

## 3-3.制御信号波形

3-3-1.CSI接続時

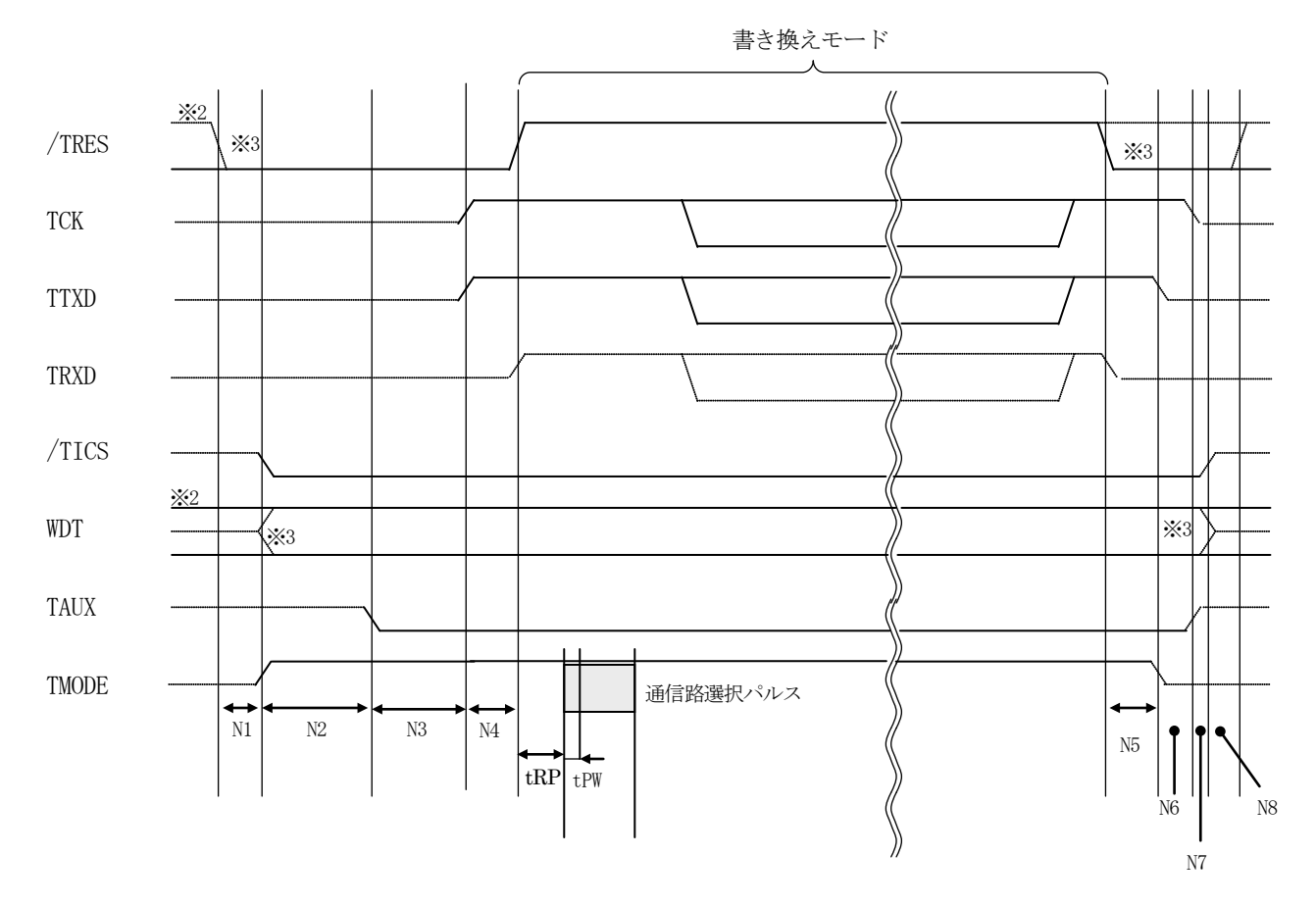

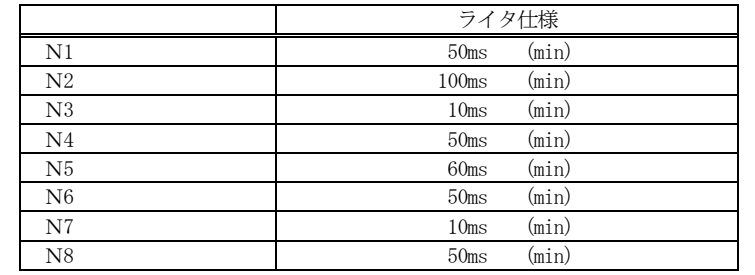

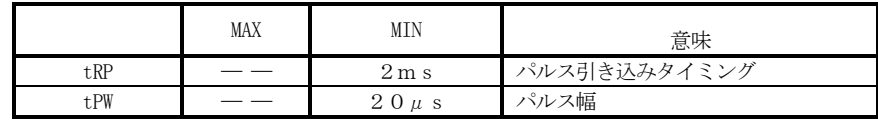

※1: "–––––––––"は、HiZを示します。

※2: /TRES と WDT はオープンコレクタ出力です。

※3: オプション機能

### $3-3-2.$  単線UART接続時

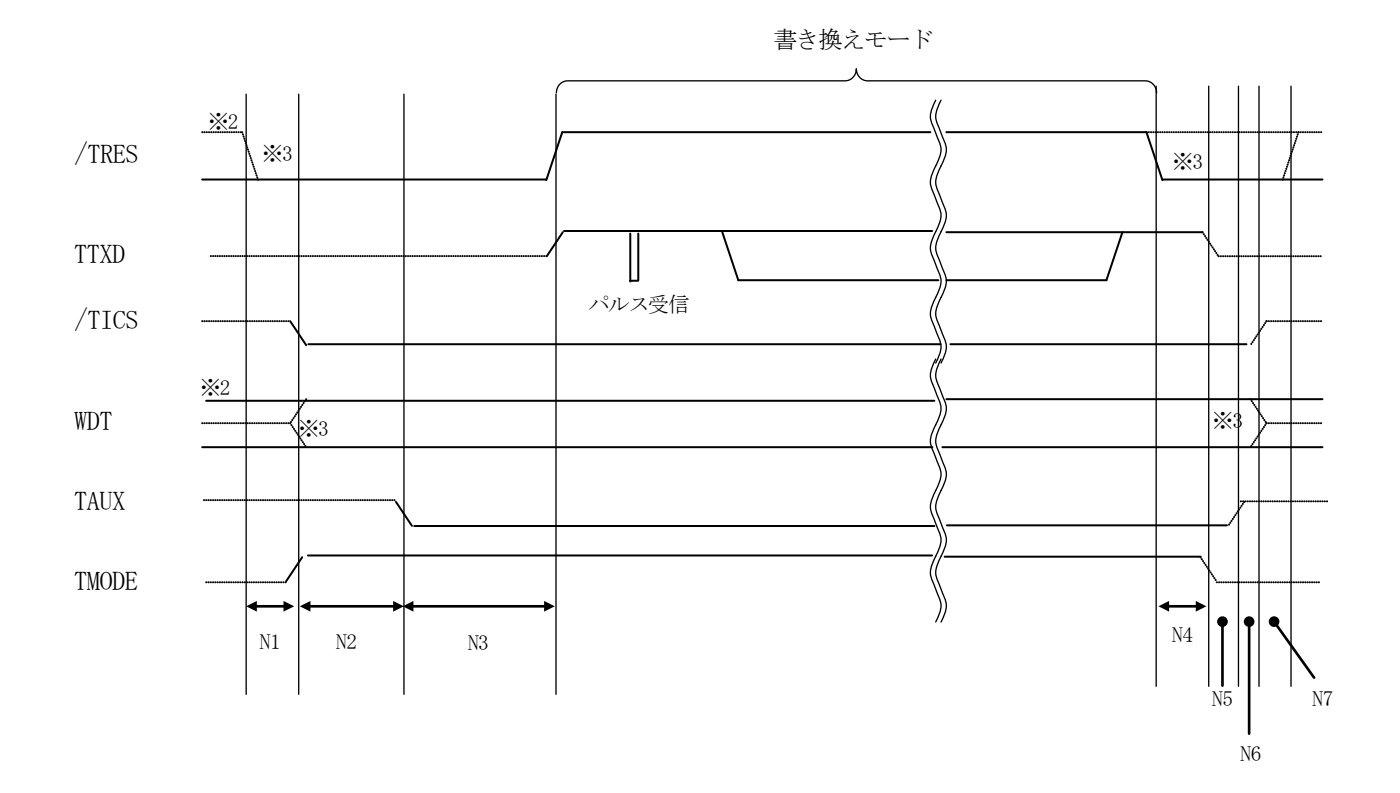

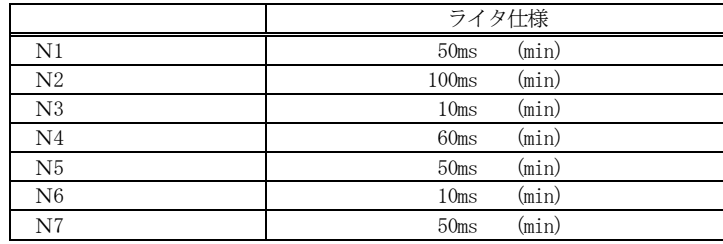

※1: "–––––––––"は、HiZ を示します。

※2: /TRES と WDT はオープンコレクタ出力です。

※3: オプション機能

①フラッシュプログラマの電源投入後、ターゲットシステムの電源を入れてください。

- ②フラッシュプログラマはターゲットマイコンを書き込みモードに引き込むため、リセット信号をアサ ートします。
- ③プログラムコマンドの起動によって/TICSがアサートされ、フラッシュプログラム用の通信チャ ネルがターゲットシステム上でフラッシュプログラマ側に接続されます。

(フラッシュプログラム用の通信チャネル及び、関連信号が他のユーザ回路から独立して常時フラッ シュプログラマに専有されるシステムでは、本信号による信号切替えは必要ありません)

④TVppを規定電圧に上げます。

⑤プログラミングモードが起動され、規定の通信回線を使ってNET IMPRESSとの通信を始め ます。通信は、あらかじめ設定されている、通信条件で通信を行います。

⑥プログラミング終了後、自動的にVpp印加を終了します。

⑦また、/TICSもネゲートします

(/TICSアサート中は、WDT信号(出力)から周期的なパルスが出力されつづけます)

- 4.マイコンパックのロード方法
- 4-1.ファイル構成
- 本マイコンパックをご利用いただくにあたって、事前に以下のファイルをご用意ください。 弊社提供ファイル

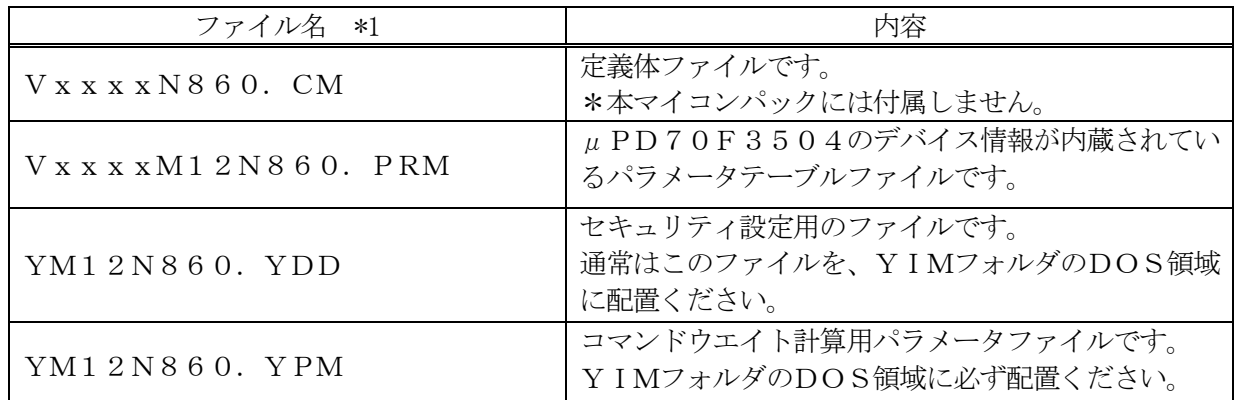

\* 1 ファイル名「Vxxxx~~」のxxxxが定義体・パラメータファイルのバージョンを示し ます。最新のバージョンについては、詳細は弊社または代理店にお問い合わせ下さい。

お客様にご用意いただくファイル

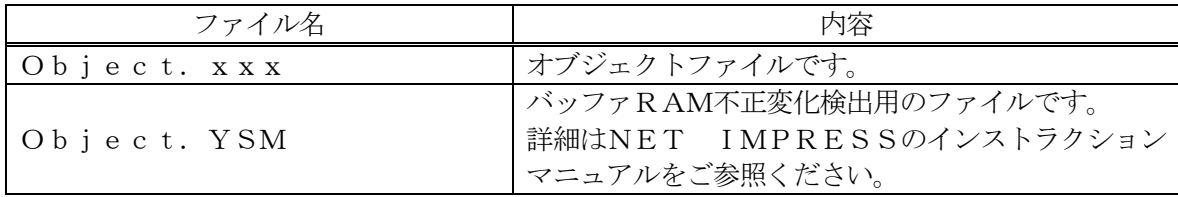

4-2.リモートコントローラ(AZ490)の接続

AZ490は、パーソナルコンピュータ (Windows環境)上で動作いたします。

パーソナルコンピュータ(IBM-PC)とNET IMPRESSをETHERNETケーブルで接続 します。

NET IMPRESSには、ターゲットマイコン用のコントロールモジュールを実装しておきます。

NET IMPRESSに実装されたコントロールモジュールにマイコンパックをロードすることとな ります。

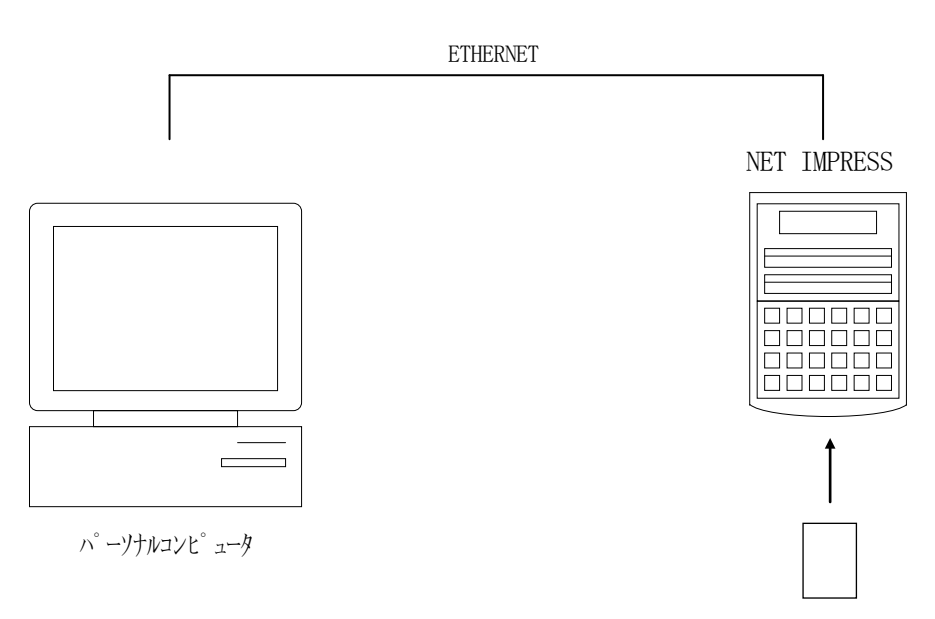

コントロールモジュール

### 4-3.マイコンパックのロード方法

マイコンパックのロードは、別売りのリモートコントローラ(AZ490)でおこないます。 ロード機能は、【 File Transfer 】画面の【 Load Parameter 】機能を使用 し、コントロールモジュールへのロードをおこないます。

パラメータロード機能を選択いたしますと、パラメータテーブルを選択する画面が表示されますので、 マイコンパックを選択し、実行してください。

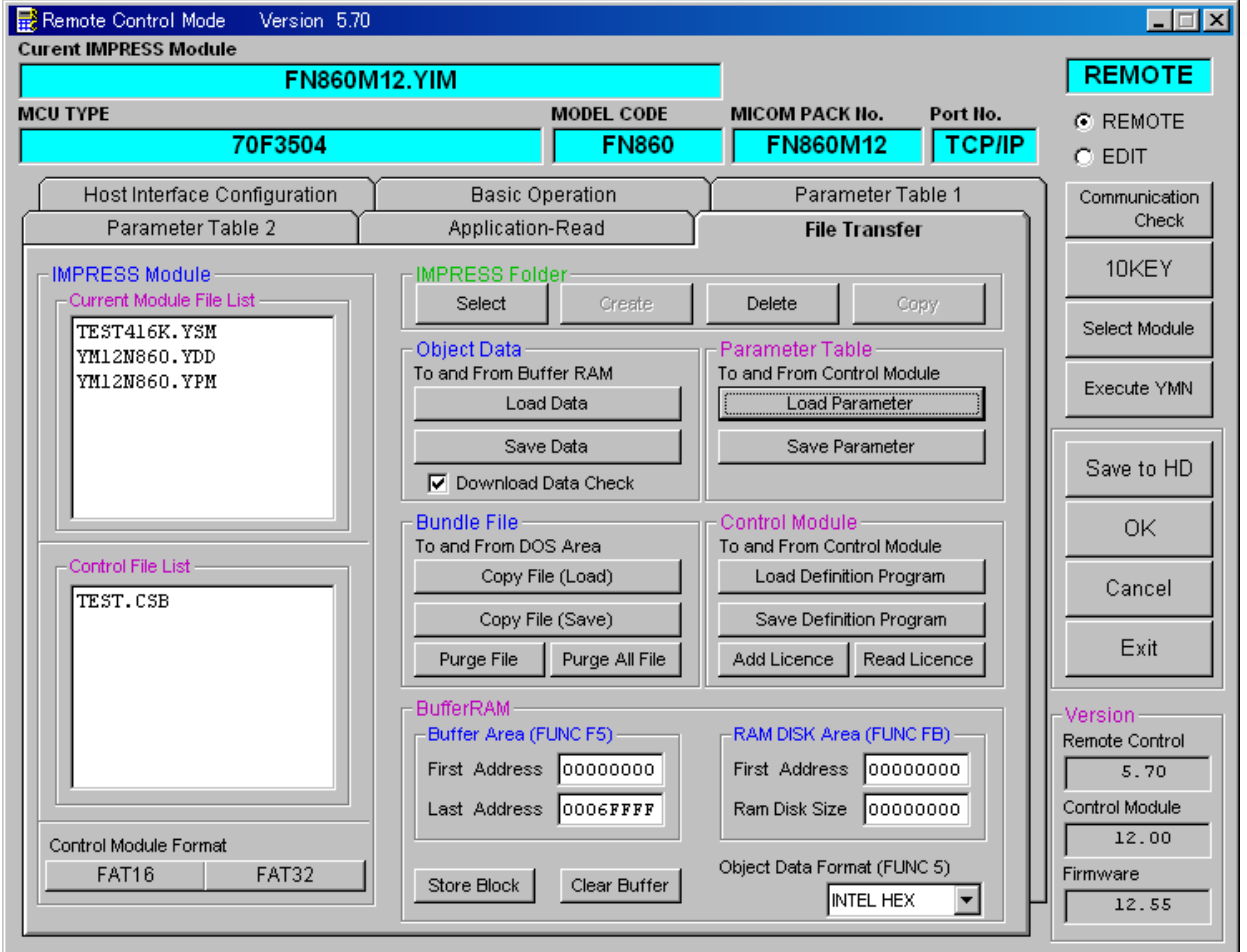

# 5.ご利用上の注意

壊する恐れがあります。

- ①本コントロールモジュールは、弊社フラッシュマイコンプログラマ専用のコントロールモジュールで す。弊社フラッシュマイコンプログラマ以外ではご使用にならないでください。
- ②本コントロールモジュールは指定されたフラッシュマイコン専用のものです。 他のマイコンへの書き込みには、書き込みを行うマイコン専用のコントロールモジュールをご利用く ださい。マイコンとコントロールモジュールとの対応を誤って使用すると、ターゲットシステムを破
- ③NET IMPRESSは、ターゲットシステムとのインタフェイスIC(NET IMPRESS内 部IC)電源用に数mAの電流をTVccd端子より消費いたします。
- ④コントロールモジュール(コンパクトフラッシュカード)は、絶対にイニシャライズ(フォーマッテ ィング)しないでください。イニシャライズされますと、コントロールモジュール内の定義体(コン トロールプログラム)も消去されてしまいます。
- ⑤デバイスファンクション又は、ファンクション実行中には、コントロールモジュールの脱着は、行わ ないでください。 コントロールモジュールアクセス中に、脱着してしまいますとコントロールモジュールを破壊する恐 れがあります。

⑥フラッシュマイコンプログラマは、コントロールモジュールを実装した状態で動作します。